# MVR su una configurazione di esempio di Catalyst 3750

## Sommario

[Introduzione](#page-0-0) **[Prerequisiti](#page-0-1) [Requisiti](#page-0-2)** [Componenti usati](#page-0-3) [Prodotti correlati](#page-1-0) **[Convenzioni](#page-1-1) [Configurazione](#page-1-2)** [Esempio di rete](#page-1-3) **[Configurazione](#page-1-4) [Verifica](#page-4-0)** [Informazioni correlate](#page-4-1)

## <span id="page-0-0"></span>**Introduzione**

Nelle reti VLAN multicast, gli abbonati a un gruppo multicast possono esistere in più di una VLAN. Se le restrizioni dei limiti VLAN in una rete sono costituite da switch di layer 2, potrebbe essere necessario replicare il flusso multicast allo stesso gruppo in subnet diverse, anche se si trovano sulla stessa rete fisica. MVR (Multicast VLAN Registration) indirizza i pacchetti ricevuti in una VLAN di origine multicast a una o più VLAN di ricezione. I client si trovano sulle VLAN di ricezione e il server multicast è sulla VLAN di origine. Il routing multicast deve essere disabilitato quando MVR è abilitato. Per ulteriori informazioni sul VLAN multicast, consultare la guida alla configurazione in [Descrizione della registrazione della VLAN multicast](//www.cisco.com/en/US/docs/switches/lan/catalyst3750/software/release/12.2_25_see/configuration/guide/swigmp.html#wp1035911).

In questo documento viene fornita una topologia semplice: uno stack di switch Catalyst 3750 a cui sono collegati origine/ricevitori multicast, una configurazione funzionante e un output di comandi per verificare se il MVR funziona o meno durante l'invio di un flusso.

## <span id="page-0-1"></span>**Prerequisiti**

### <span id="page-0-2"></span>**Requisiti**

Nessun requisito specifico previsto per questo documento.

#### <span id="page-0-3"></span>Componenti usati

Le informazioni di questo documento si basano sull'output dello switch Catalyst 3750.

Le informazioni discusse in questo documento fanno riferimento a dispositivi usati in uno specifico ambiente di emulazione. Su tutti i dispositivi menzionati nel documento la configurazione è stata ripristinata ai valori predefiniti. Se la rete è operativa, valutare attentamente eventuali conseguenze derivanti dall'uso dei comandi.

#### <span id="page-1-0"></span>Prodotti correlati

Questa configurazione può essere utilizzata anche con questi tipi di switch: Switch Catalyst serie 3550, 2940, 2950, 2970, 3500/2900XL

Gli switch Catalyst 3750, 35XX e 29XX supportano MVR dalla versione del codice 12.1(11)AX. Per gli switch Catalyst 3500/2900 XL, il valore minimo è Cisco IOS? La release software richiesta è la 12.0(5)WC(1).

### <span id="page-1-1"></span>**Convenzioni**

Per ulteriori informazioni sulle convenzioni usate, consultare il documento [Cisco sulle convenzioni](/content/en/us/support/docs/dial-access/asynchronous-connections/17016-techtip-conventions.html) [nei suggerimenti tecnici.](/content/en/us/support/docs/dial-access/asynchronous-connections/17016-techtip-conventions.html)

## <span id="page-1-2"></span>**Configurazione**

In questa sezione vengono presentate le informazioni necessarie per configurare le funzionalità descritte più avanti nel documento.

#### <span id="page-1-3"></span>Esempio di rete

Nel documento viene usata questa impostazione di rete:

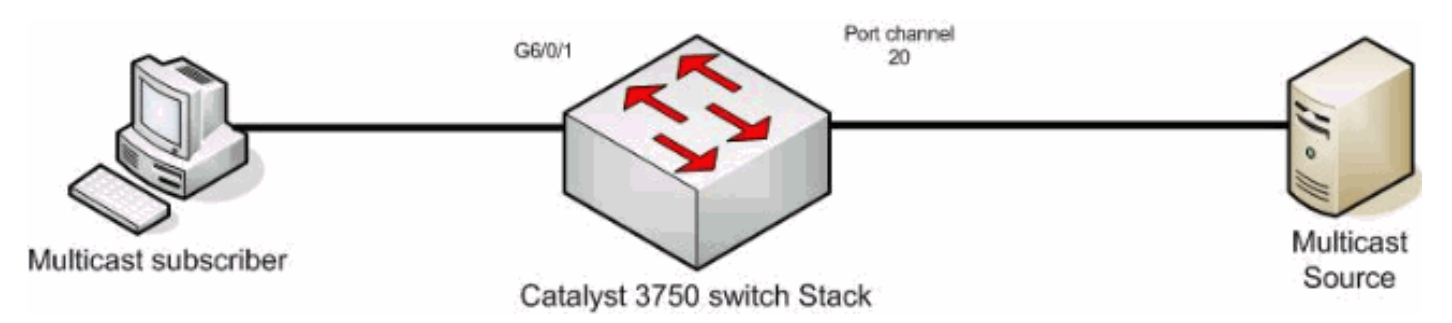

### <span id="page-1-4"></span>**Configurazione**

Per configurare MVR, completare i seguenti passaggi:

- 1. Per disabilitare il routing multicast a livello globale sullo switch o sullo stack di switch, eseguire questo comando: switch(config)#**no ip multicast-routing distributed**
- 2. Per abilitare MVR a livello globale, usare questo comando: mixed(config)#**mvr**
- 3. Per specificare il gruppo multicast a cui il flusso sta inviando, eseguire questo comando: mixed(config)#**mvr group 239.9.0.1**
- 4. Per specificare la VLAN su cui si trova l'origine, usare questo comando: mixed(config)#**mvr vlan 1200**
- 5. Sebbene il routing multicast sia disabilitato, è necessario usare questi comandi per abilitare il protocollo PIM (Protocol Independent Multicast) sull'interfaccia instradata.In questo modo si mantiene lo stato del gruppo multicast in modo che sia possibile inviare la query generale.Nota: dopo l'abilitazione di PIM, Cisco IOS riceve messaggi di AVVISO. mixed(config)#**int vlan 1200**

```
mixed(config-if)#ip pim dense-mode
  WARNING: "ip multicast-routing distributed" is not configured,
                      IP Multicast packets will not be forwarded.
  WARNING: "ip multicast-routing distributed" is not configured,
                      IP Multicast packets will be fast-switched.
  mixed(config-if)#int vlan 1100
  mixed(config-if)#ip pim dense-mode
  WARNING: "ip multicast-routing distributed" is not configured,
                      IP Multicast packets will not be forwarded.
  WARNING: "ip multicast-routing distributed" is not configured,
                      IP Multicast packets will be fast-switched.
Utilizzare i seguenti comandi:
6.
  mixed(config-if)#int port-channel 20
```
mixed(config-if)#**mvr type source**

Il comando *mvr* type source deve specificare l'interfaccia da cui proviene il flusso multicast. 7. Utilizzare i seguenti comandi:

mixed(config-if)#**int g6/0/1**

mixed(config-if)#**mvr type receiver**

Il comando *mvr* type receiver deve specificare sull'altra interfaccia a cui sono collegati i sottoscrittori.

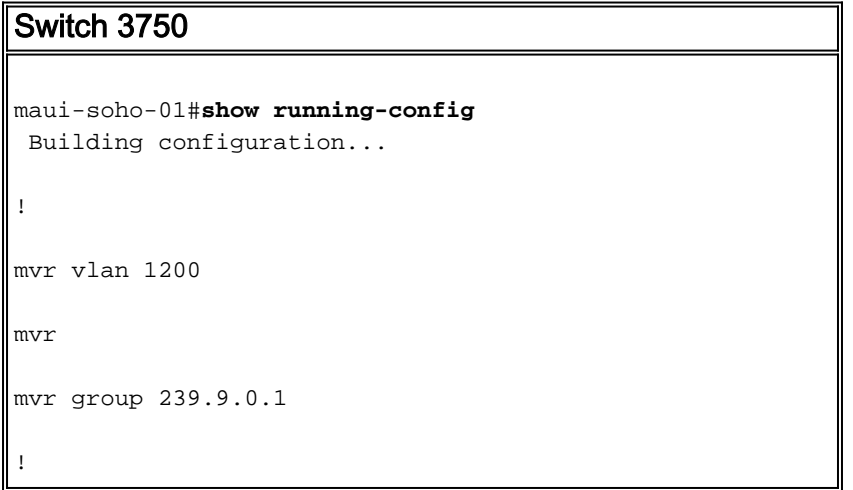

```
!
vlan 1,1100,1200
!
interface Port-channel20
 switchport trunk encapsulation isl
 switchport mode trunk
 mvr type source
!
interface GigabitEthernet6/0/1
 switchport access vlan 1100
 mvr type receiver
 spanning-tree portfast
!
interface GigabitEthernet7/0/49
 switchport trunk encapsulation isl
 switchport mode trunk
 channel-group 20 mode active
!
interface GigabitEthernet7/0/50
 switchport trunk encapsulation isl
 switchport mode trunk
 channel-group 20 mode active
!
interface Vlan1100
 ip address 116.100.1.1 255.255.0.0
 ip pim sparse-dense-mode
!
interface Vlan1200
 ip address 115.200.1.1 255.255.0.0
 ip pim sparse-dense-mode
!
  end
```
## <span id="page-4-0"></span>**Verifica**

Per verificare che la configurazione funzioni correttamente, consultare questa sezione.

Lo [strumento Output Interpreter](https://www.cisco.com/cgi-bin/Support/OutputInterpreter/home.pl) (solo utenti [registrati](//tools.cisco.com/RPF/register/register.do)) (OIT) supporta alcuni comandi show. Usare l'OIT per visualizzare un'analisi dell'output del comando show.

Usare il comando *show myr* per visualizzare lo stato e i valori dell'MVR dello switch.

mixed#**show mvr** MVR Running: TRUE MVR multicast VLAN: 1200 MVR Max Multicast Groups: 256 MVR Current multicast groups: 1 MVR Global query response time: 5 (tenths of sec) MVR Mode: compatible

Usare il comando *[show mvr interface](//www.cisco.com/en/US/docs/switches/lan/catalyst3750/software/release/12.2_55_se/commmand/reference/cli2.html#wp1947878)* per verificare il flusso del flusso multicast.

mixed#**show mvr interface**

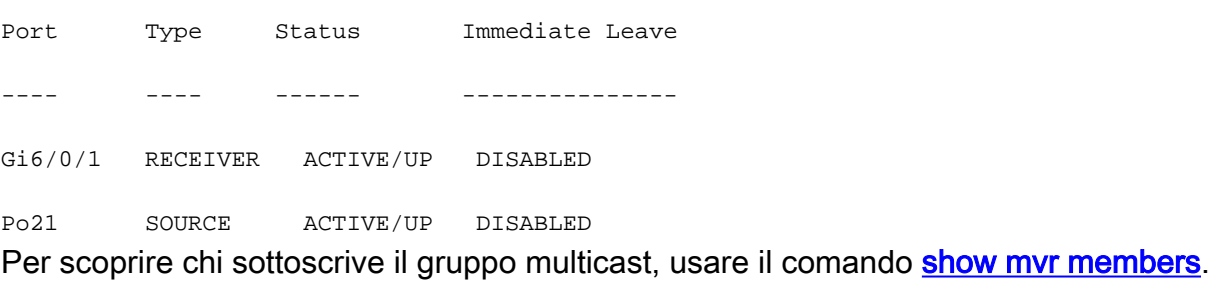

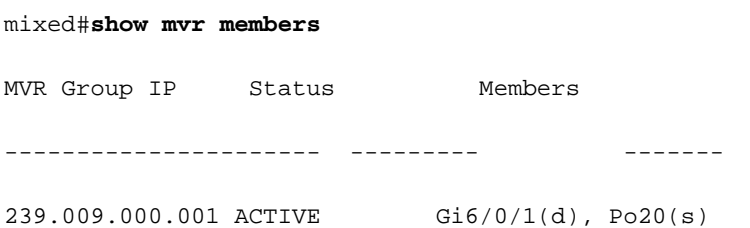

### <span id="page-4-1"></span>Informazioni correlate

- [Configurazione dello snooping IGMP e del protocollo MVR sugli switch Catalyst 3750](//www.cisco.com/en/US/docs/switches/lan/catalyst3750/software/release/12.2_55_se/configuration/guide/swigmp.html?referring_site=bodynav)
- [Pagine di supporto dei prodotti LAN](//www.cisco.com/en/US/products/hw/switches/tsd_products_support_category_home.html?referring_site=bodynav)
- [Pagina di supporto dello switching LAN](//www.cisco.com/en/US/tech/tk389/tsd_technology_support_category_home.html?referring_site=bodynav)
- [Documentazione e supporto tecnico Cisco Systems](//www.cisco.com/cisco/web/support/index.html?referring_site=bodynav)